## HEADLESS WORDPRESS

with GraphQL & ReactJS

### TO FOLLOW ALONG

### https://ebeldev.github.io/headlesswordpress-slides/

# **HOMEWORK ASSIGNMENT:** earn JavaScript, deeply.

Matt Mullenweg, december 2015

# THE GOAL FOR TODAY

- Use Wordpress as a backend service api & use new stack to deliver the front-end Front-end stack for today = ReactJS and GraphQL

# ÉTIENNE BÉLANGER

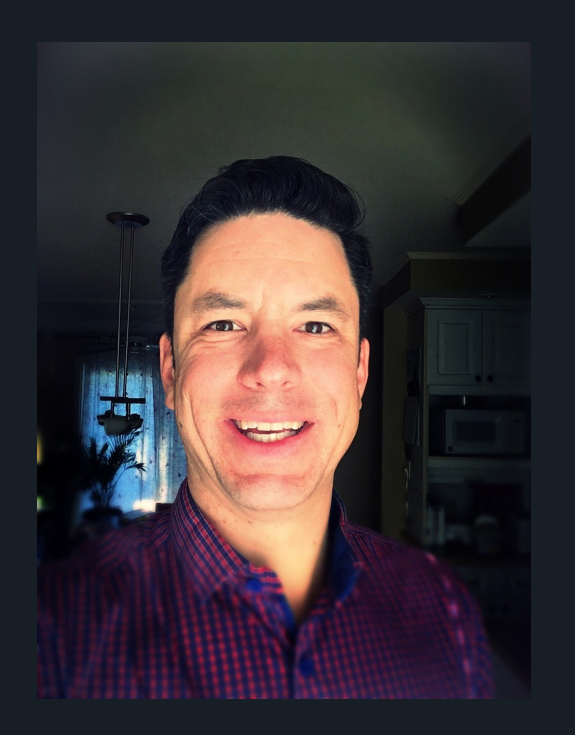

Self-taugh web developper WordPress lover for more then 10 years Work @ DistrictWeb as full-stack developer **Contact** 

- $\triangleright$  etienne@etiennebelanger.com
- in belangeretienne
	- @ebeldev
- @ebeldev

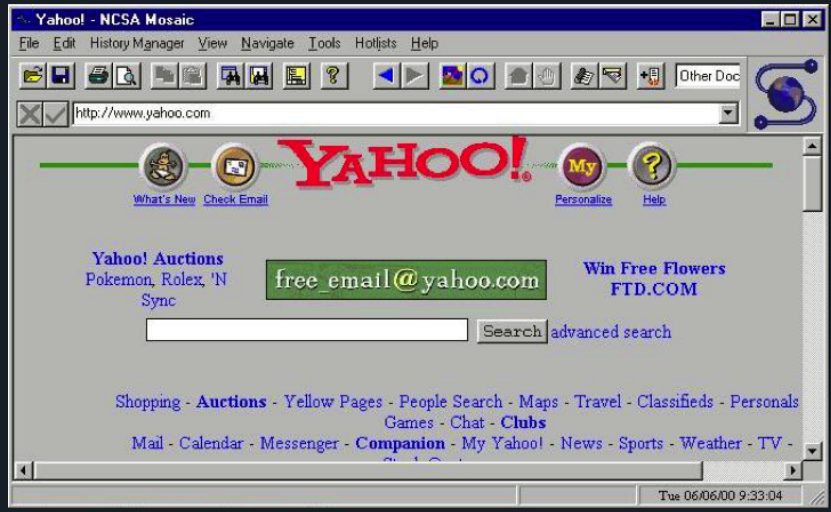

# THE WEB HAS CHANGED A LOT

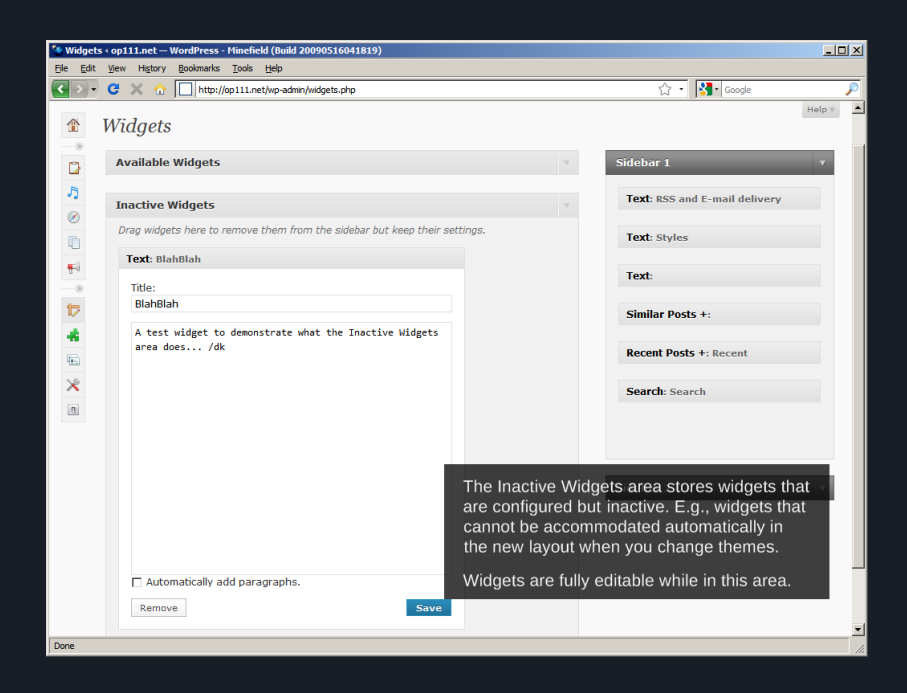

# AND SO DID **WORDPRESS**

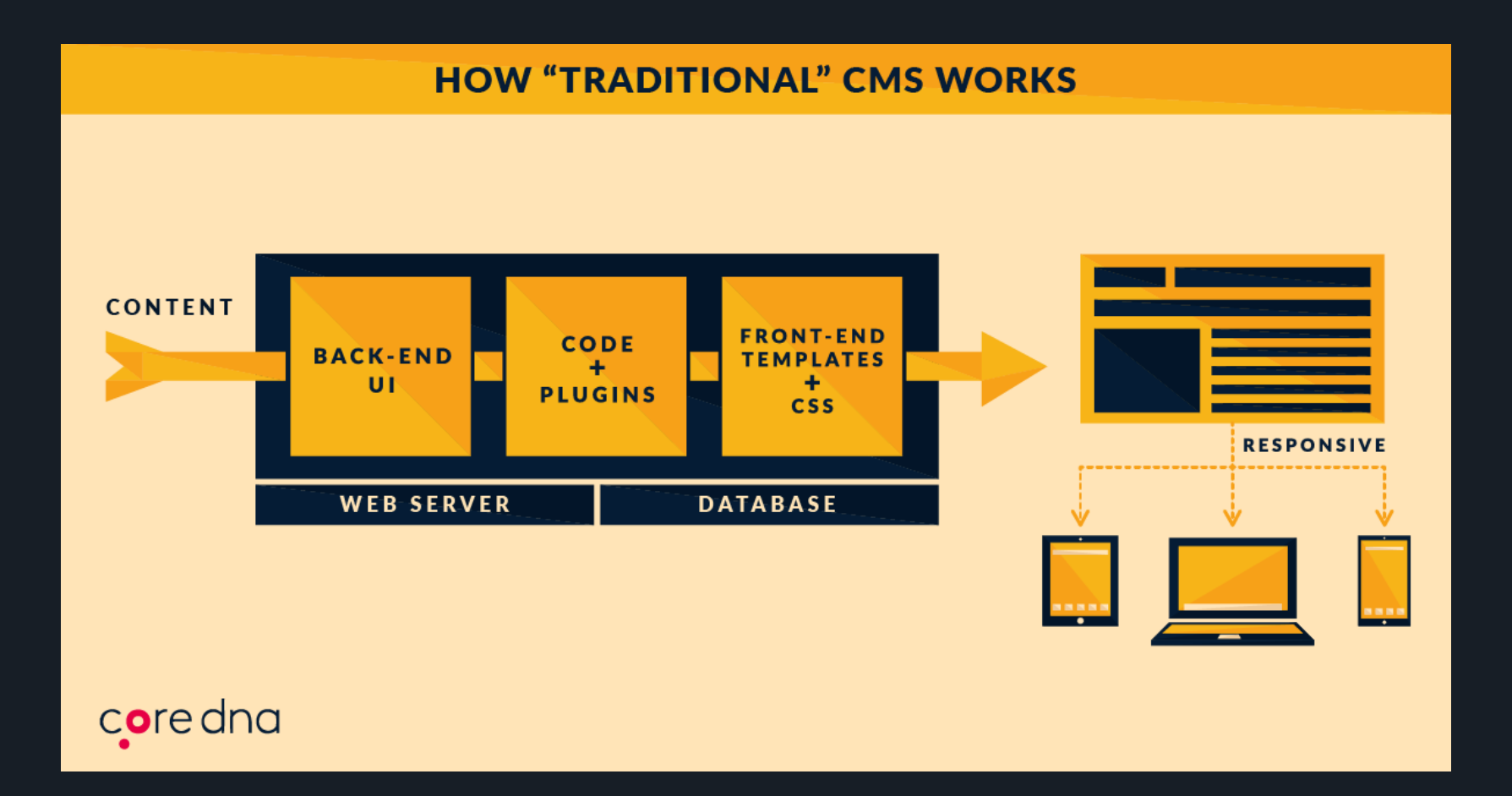

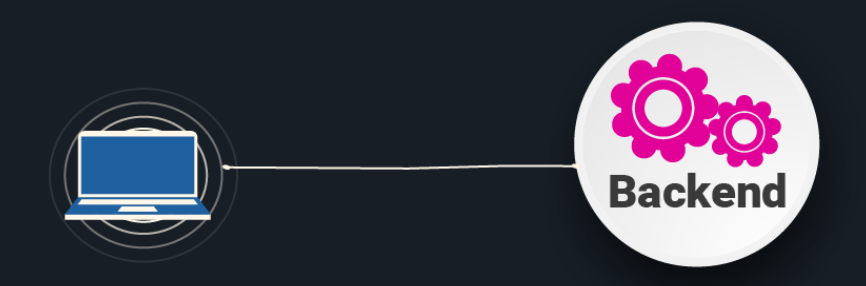

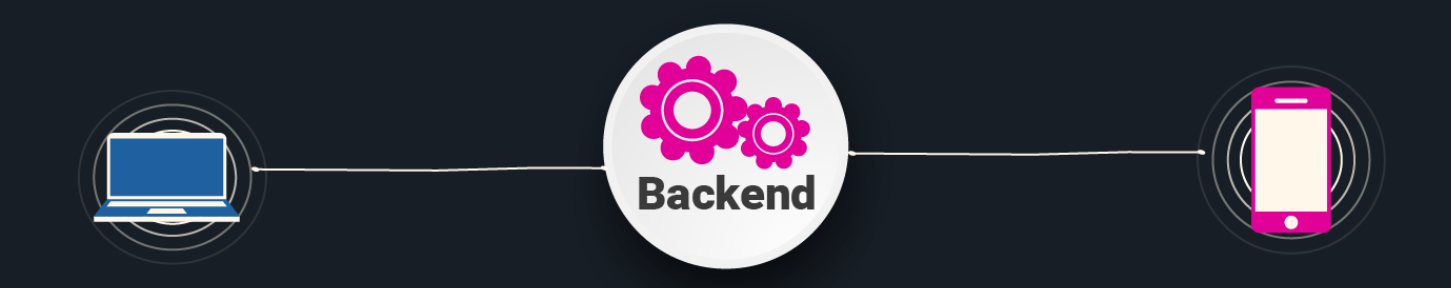

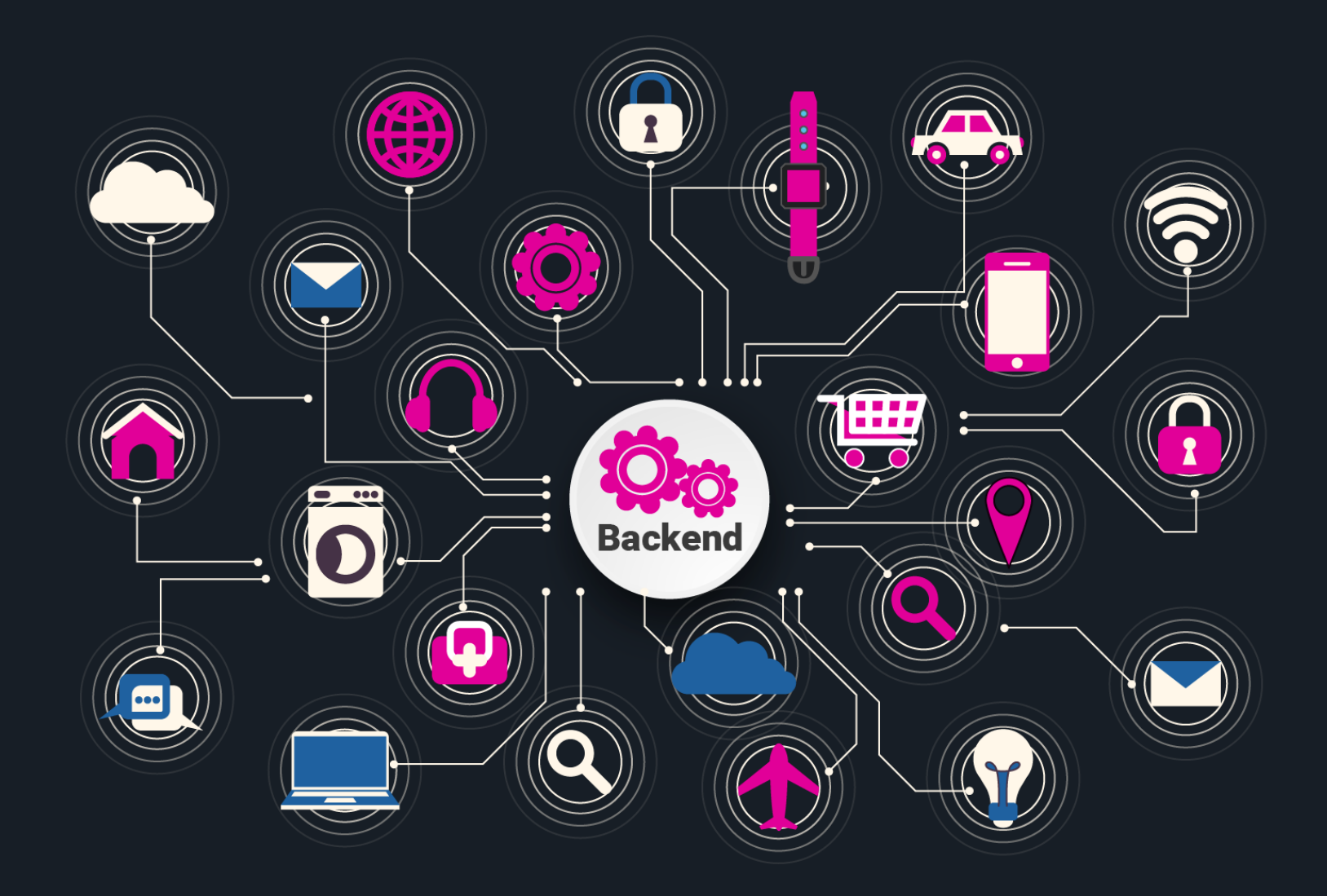

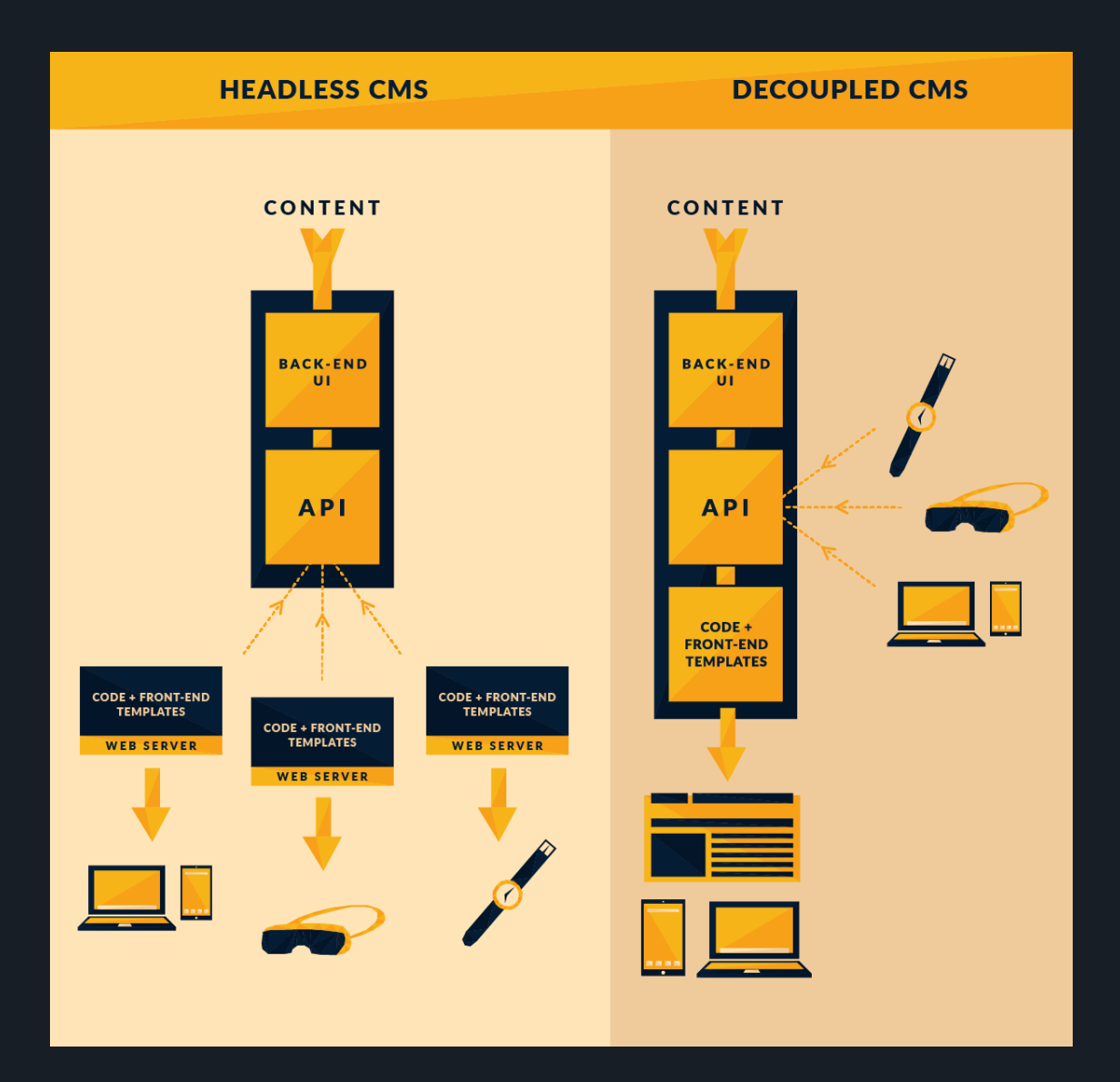

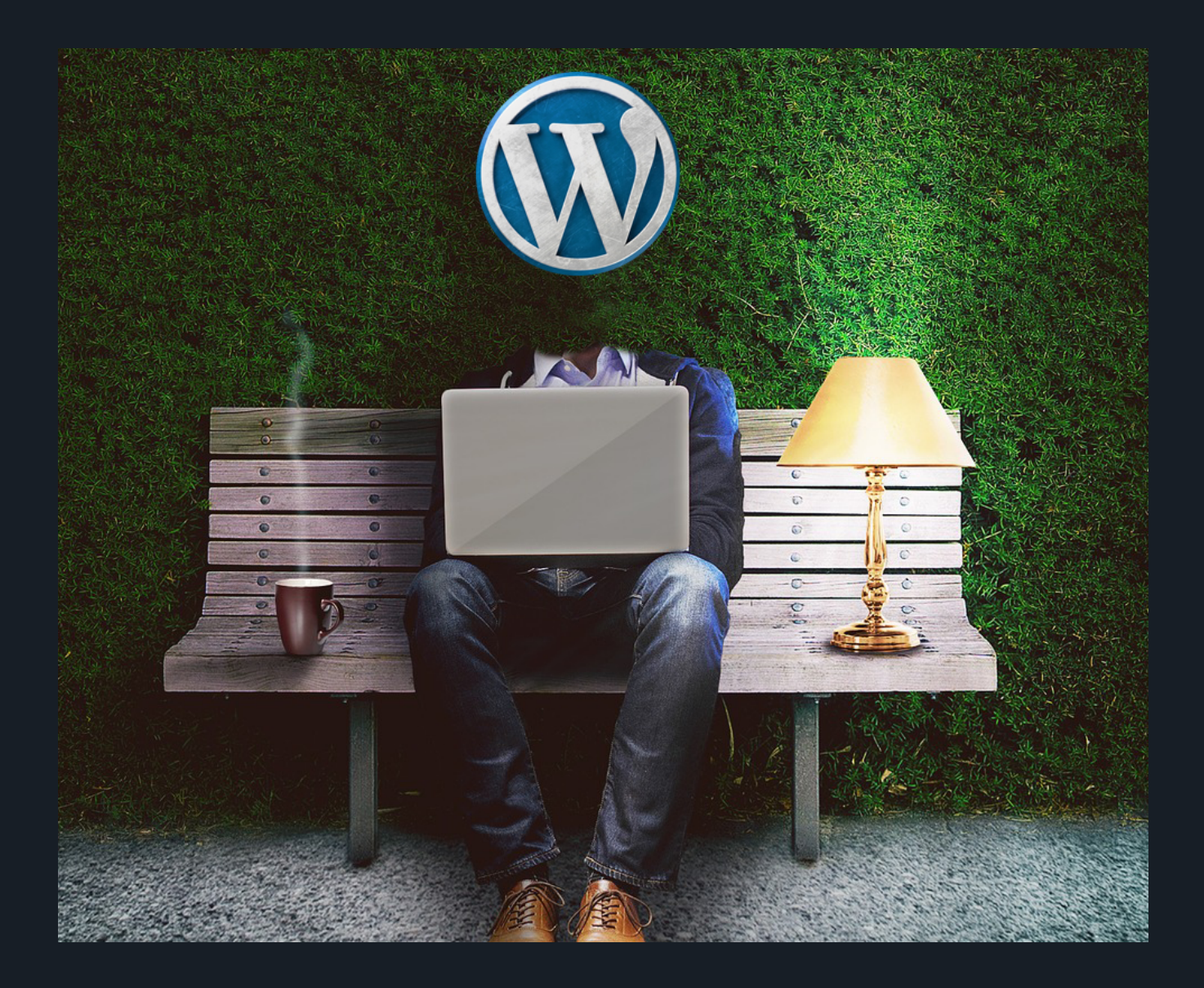

# ADVANTAGES OF HEADLESS CMS

separate content and presentation generate unique user experiences make your content available to mobile apps, kiosk, VR experiences, and other mediums

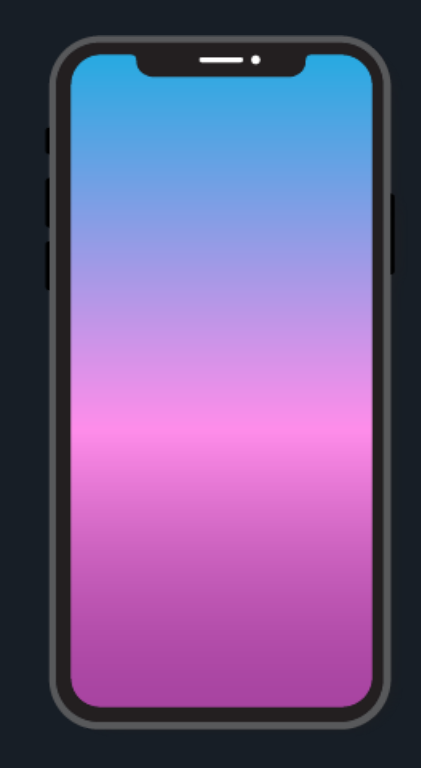

# REST API

/wp-json/wp/v2/

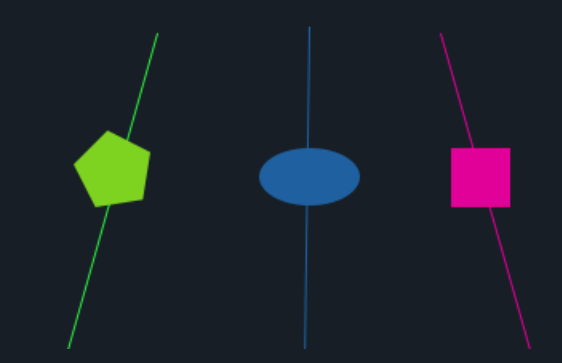

Allan Walker - All Falls **Downs (MI Music** Remix)

Categorie: Recording, live show

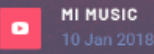

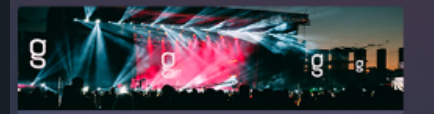

Customers make decisions in seconds. How the right tools & data can #MakeItAnExperience in the moments that matter: https://adobe.ly/2CY2Tx3

Categorie: Video

**MI MUSIC** 

 $\mathbf{B}$ 

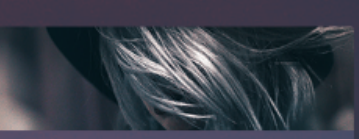

Customers make decisions in seconds. How the right tools & data can #MakeItAnExperience in the moments that matter: https://adobe.ly/2CY2Tx3

Categorie: Live shows

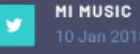

**Allan Walker - All Falls Downs (MI Music** Remix) Categorie: Video **MI MUSIC**  $\bullet$ 

# **REST API**

/wp-json/wp/v2/ /posts /media/"id" /users/"id" /categories/"id"

# REST API

#### desavantages

Over-fetching = *a client downloads more information than is actually needed*

Under-fetching = *a specic endpoint doesn't provide enough of the required information*

Maintainability and Scalability *having too many endpoints*

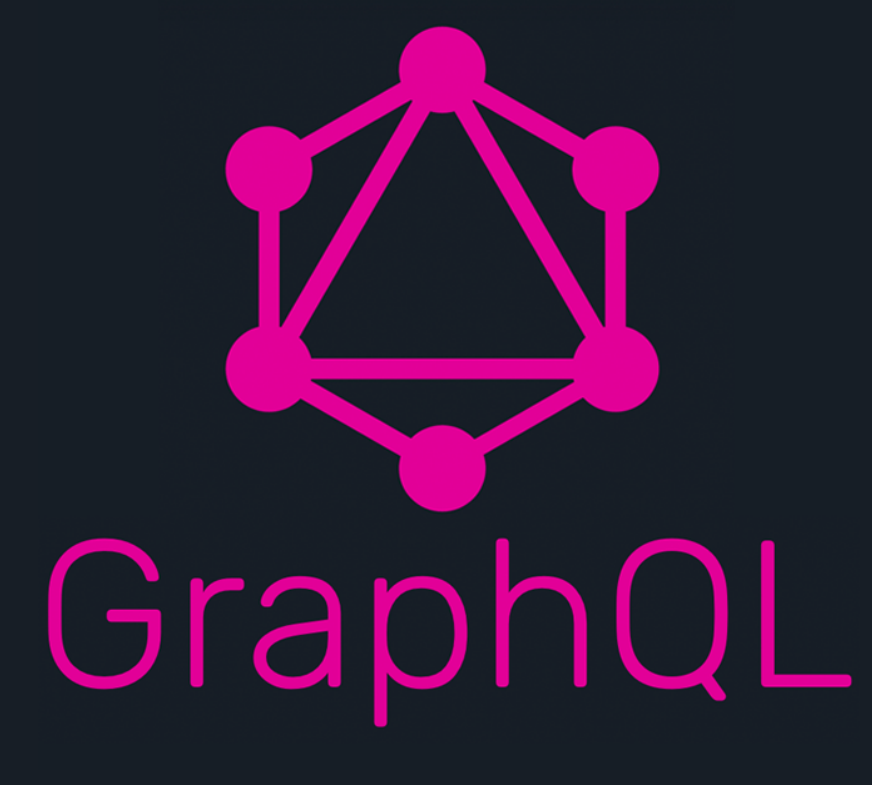

Open-sourced by Facebool in 2015 A query language for your API

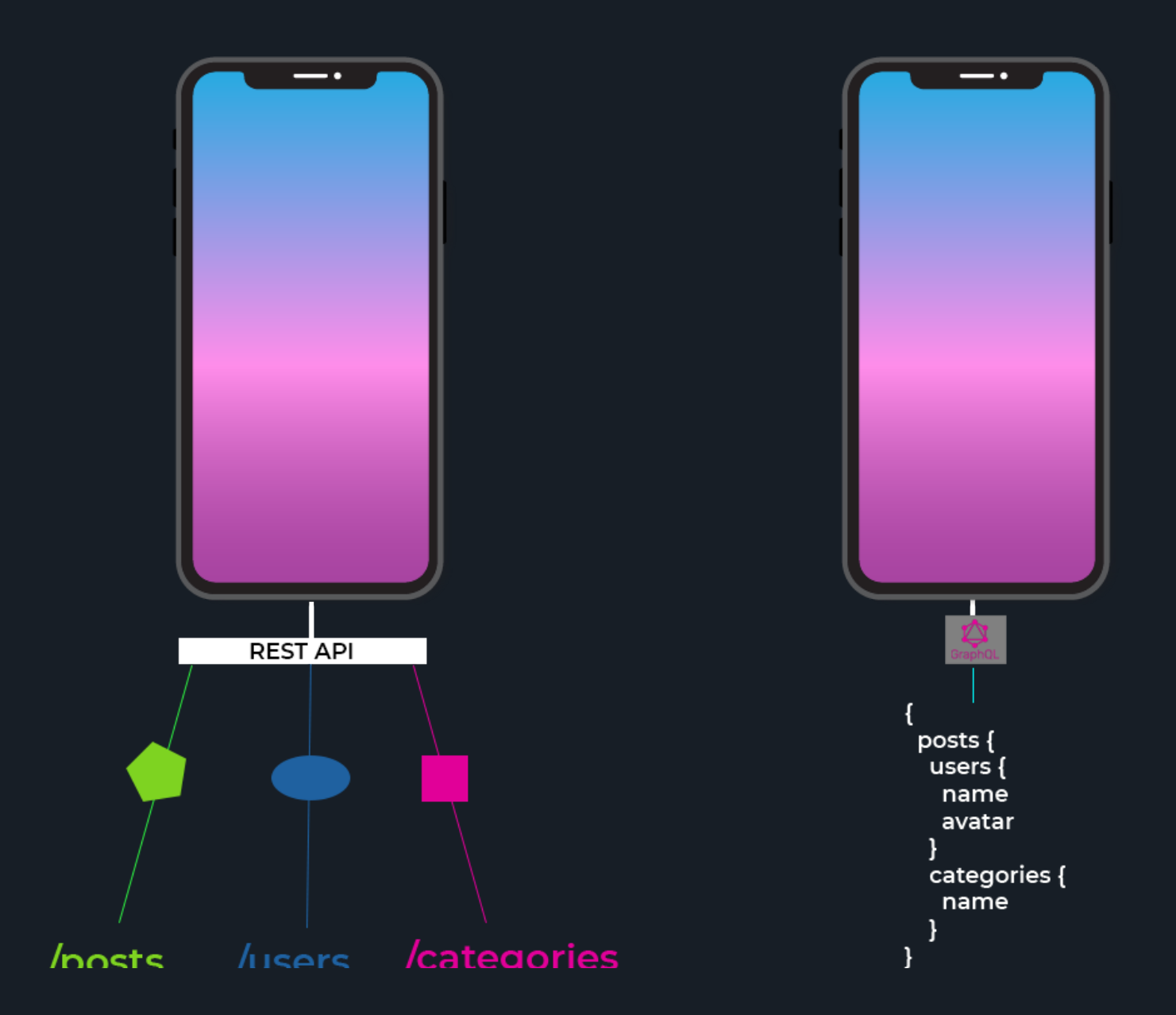

# GRAPHQL

Type of operations you can do on your api Query *get your data* Mutation *modify your data* Subscription *subscribe to action*

### **GRAPHQL** HAS TWO PARTS

#### CLIENT

#### Responsible for making the query to the s

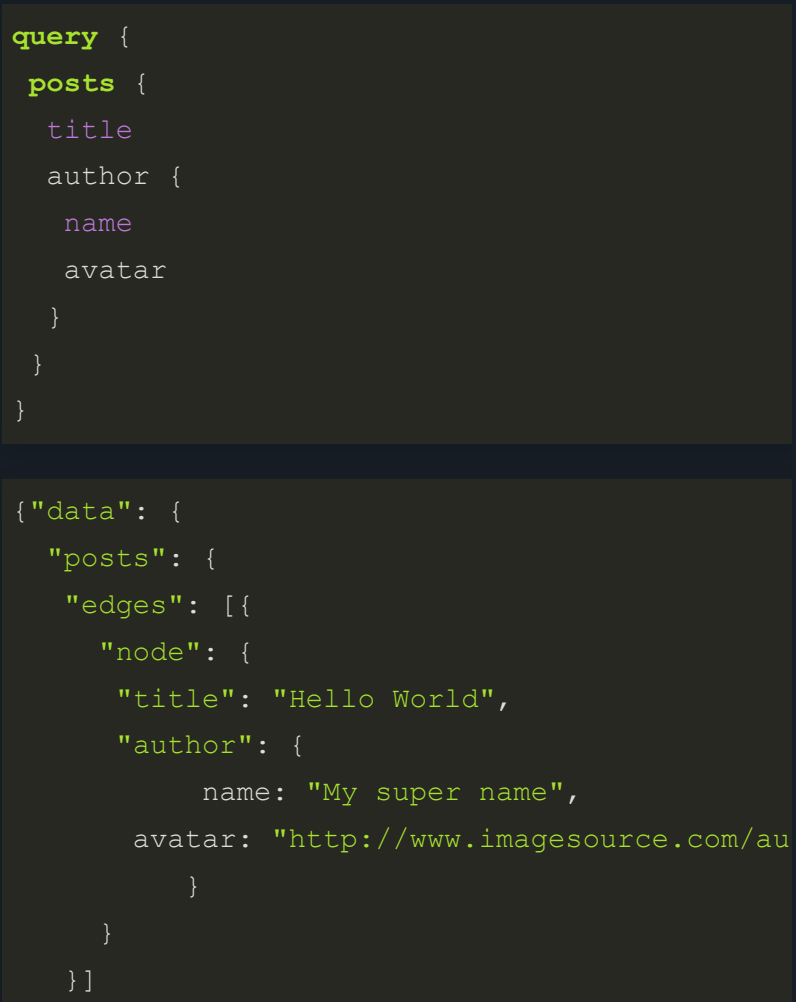

#### SERVER

#### Responsible for the SCHEMA of your API and resolvers of the data

```
type Query {
 posts: [Post]
type Post {
 title: String
 content: String
 author: Author
type Author {
 name: String
 avatar: String
 posts: [Post]
```
# GRAPHQL OPTIONS

### SERVER

### Custom

### Prisma

Framework for self-hosted GraphQL server

### **WordExpress**

Framework to help develop Wordpress applications (server + client)

#### wp-graphql

WordPress plugin https://github.com/wp-graphql/wp-graphql

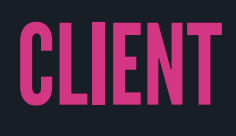

### Relay

From Facebook, for more advance developpers

### Apollo-client

Apollo-boost = no setup, cache, manage loca and server data

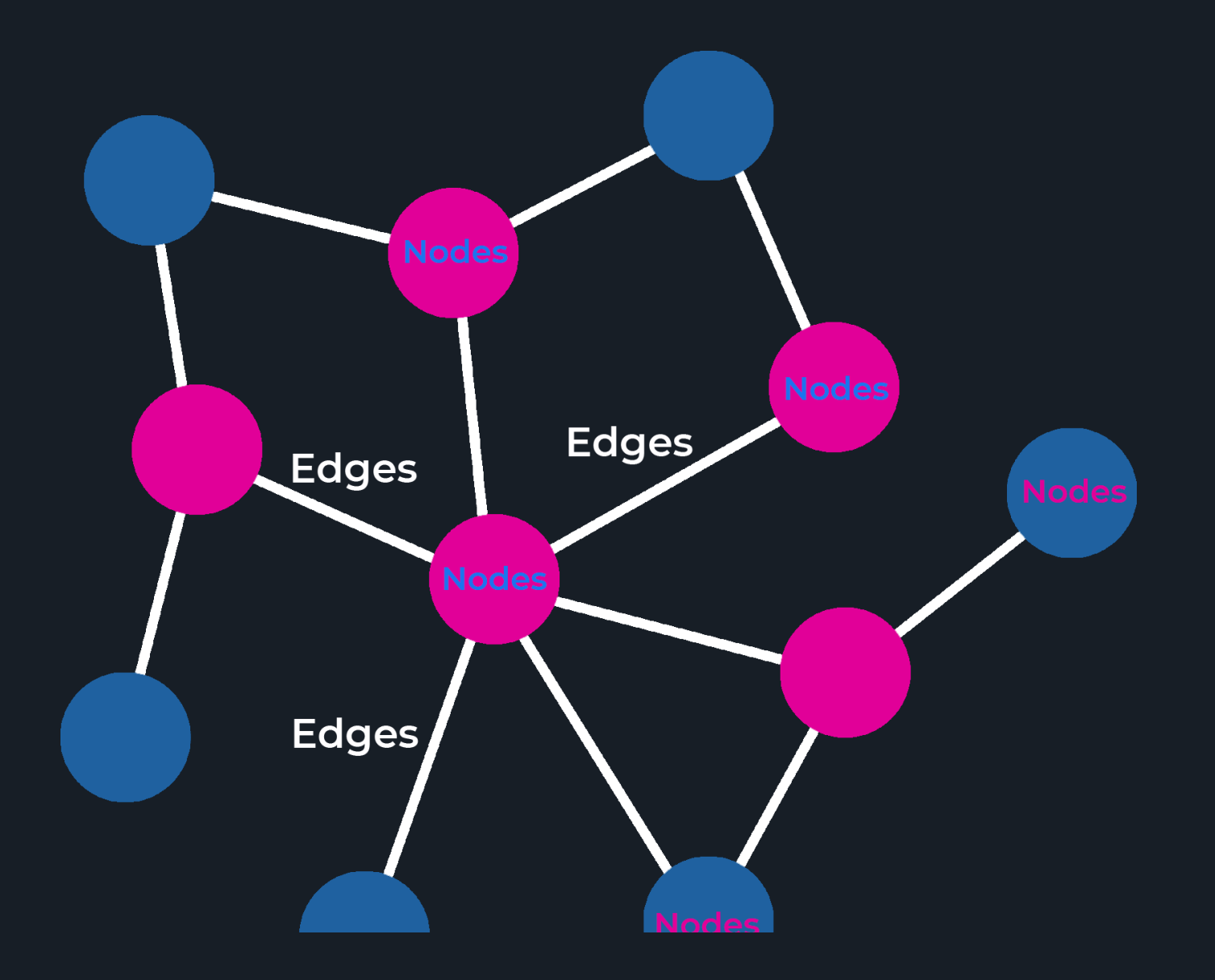

# WORDPRESS SETUP

WordPress will serve as the backend system on which GraphQL will be hocked on Install wp-graphql plugin

### EXTENDING WP-GRAPHQL PLUGIN IN YOUR THEME FUNCTIONS.PHP

**use WPGraphQL**\**Types**;

```
function wcgql_add_custom_fields_to_graphql ($fields) {
   $fields['custom'] = [
     'type' => Types::String(),
       'description' => ( 'The date the film was released', 'wc
       'resolve' \Rightarrow function ( \forallWP Post $post ) {
         $customField = get post meta( $post->ID, 'custom field nam) // Return your data
          return $customField;
       },
  ];
  return $fields;
add filter( 'graphql post fields', 'wcgql add custom fields to graph
```
## **REACTJS SETUP**

NodeJS In your command line npx create-react-app nameofyourproject cd nameofyourproject npm install apollo-boost react-apollo graphql —-save apollo-boost: Apollo-Client react-apollo: View layer integration in react graphql: Parses GraphQL queries npm install react-router-dom —-save npm start localhost:3000

### APOLLO-BOOST CLIENT SETUP CREATE A PROVIDER

```
import { ApolloProvider } from "react-apollo";
3
 5 const client = new ApolloClient({ 9 class App extends Component { 10 render() { 13 <div> 14 <h1>Welcome to Headless WordPress</h1>
```
### APOLLO-BOOST CLIENT SETUP CREATE A CLIENT

```
const client = new ApolloClient({
5
 uri: "http://localhost/wordcamp2018/graphql"
6
 });
7
9 class App extends Component { 10 render() { 14 <h1>Welcome to Headless WordPress</h1>
```
### APOLLO-BOOST CLIENT SETUP WRAP YOUR PROVIDER

```
12 <apolloprovider client="{client}">
</apolloprovider>
16
 3 import { ApolloProvider } from "react-apollo";
 5 const client = new ApolloClient({ 9 class App extends Component { 10 render() { 14 <h1>Welcome to Headless WordPress</h1>
```
### APOLLO-BOOST CLIENT IN COMPONENT *IMPORT LIBRARIES*

```
import { Query } from 'react-apollo';
2
```

```
import gql from 'graphql-tag';
3
```
### APOLLO-BOOST CLIENT IN COMPONENT CREATE YOUR QUERY

```
const GET_POSTS = gql`
   query GET POSTS {
    posts {
    edges {
     node {
    id
   title
 date
12
 5
 6
 8
 9
11
14
16
```
### APOLLO-BOOST CLIENT IN COMPONENT OUTPUT THE DATA

```
export default function Posts() {
 return (
   <query query="{GET_POSTS}">
   \{(\} data, loading, error \}) => {
    if (loading) return <p>A spinner</p>;
    if (error) return <p>ERROR</p>;
        return (
          <fragment>
            {data.posts &&
            data.posts.posts &&
            data.posts.posts.map(post => (
              console.log(post)
           ))}
          </fragment>
   </query>
  );
};
```
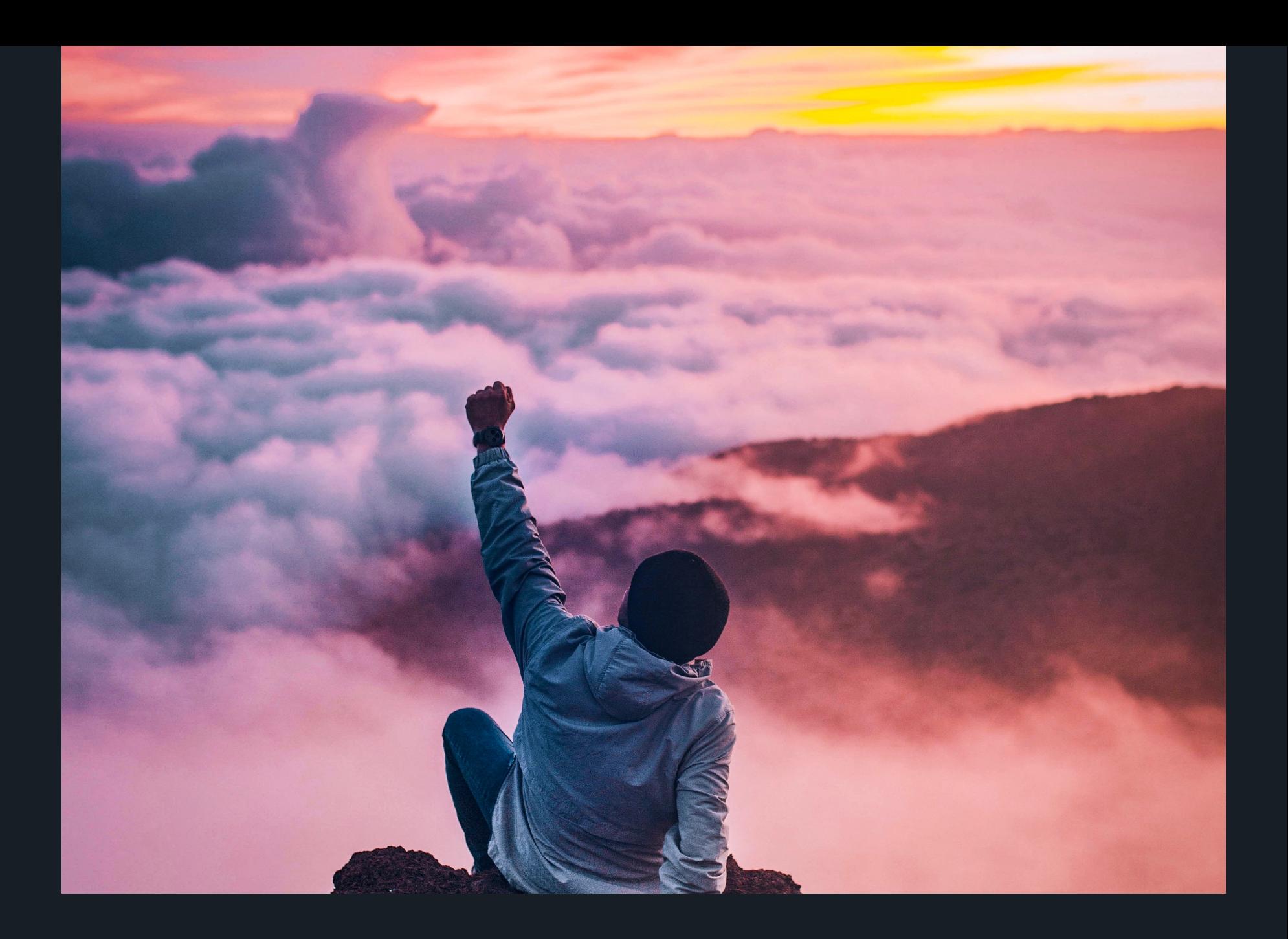

#### See the slides

#### https://ebeldev.github.io/headlesswordpress-slides/

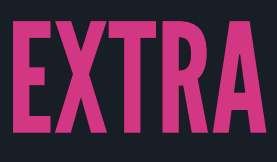

GraphQL + Wordpress with Jason Bahl GraphQL + Wordpress Learning site Learn GraphQL [howtographql.com](https://www.howtographql.com/) Apollo GraphQL [apollographql.com](http://localhost:8000/apollographql.com)<https://www.youtube.com/watch?v=tYXlHb2eyQw> <https://edwincromley.gitbooks.io/wp-graphql/content/>